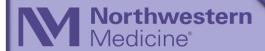

## Remote Access

## Easily Access NMI from Mobile Device

Starting Monday, September 21, you can easily access applications on NM Interactive from a mobile device by using the new remote access site <a href="http://remote.nm.org">http://remote.nm.org</a>. Northwestern Medicine also requires using a Microsoft Authenticator mobile security app for multi-factor authentication. You will need your username, your and a code to sign-in.

## **Remote Access Steps**

These steps can be used on any non-NM device such as a phone, tablet or laptop to access NM applications.

- 1. Enter remote.nm.org in your browser address field. The log-in window appears.
- 2. Enter your email address or your userid@nm.org
- 3. Click Next.
- 4. Enter your password.
- 5. Click Sign in.
- 6. Open Microsoft Authenticator and enter the code provided.

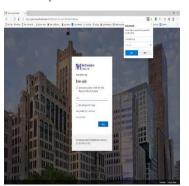

- 7. Click Verify.
- 8. The NMI page appears. Navigate to desired applications.

Contact MyNM Service Center at 312.926.4357 if you need help.

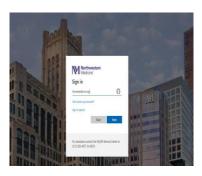

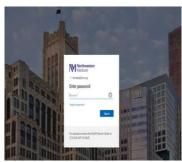

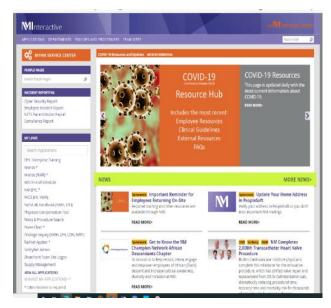